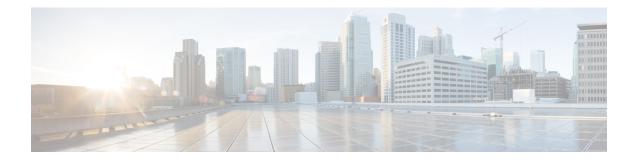

# **Configuring Security Group ACL Policies**

Using security group access control lists (SGACLs), you can control the operations that users can perform based on the security group assignments of users and destination resources. Policy enforcement within the Cisco TrustSec domain is represented by a permissions matrix, with source security group numbers on one axis and destination security group numbers on the other axis. Each cell in the body of the matrix can contain an ordered list of SGACLs which specifies the permissions that should be applied to packets originating from the source security group and destined for the destination security group.

- Restrictions for Configuring SGACL Policies, on page 1
- How to Configure SGACL Policies, on page 2
- Configuration Examples for SGACL Policies, on page 12
- Feature History for Security Group ACL Policies, on page 14

# **Restrictions for Configuring SGACL Policies**

- Due to hardware limitations, Cisco TrustSec SGACLs cannot be enforced for punt (CPU bound) traffic in hardware. SGACL enforcement in software is bypassed wfor CPU bound traffic for SVI, layer 2 and layer 3 Location Identifier Separation Protocol (LISP), and loopback interfaces.
- When configuring SGACL policies, if you change the IP version dynamically from IPv4 or IPv6 to Agnostic (applies to both IPv4 and IPv6) and vice-versa, the corresponding SGACL policies for IPv4 and IPv6 are not downloaded completely via the management VRF interface.
- When configuring SGACL policies, if you change the existing IP version to any other version (**IPv4** or **IPv6** or **Agnostic**) and vice-versa, Change of Authorization (CoA) from Cisco Identity Services Engine (ISE) should not be performed using RADIUS. Instead, use SSH and run the **cts refresh policy** command to perform a manual policy refresh.
- When using an SGT allowed list model with default action as **deny all**, in some cases, Cisco TrustSec policies are partially downloaded from the ISE server after a device reload.

To prevent this, define a static policy on the device. Even if the **deny all** option is applied, the static policy permits traffic which allows the device to download policies from the ISE server and overwrite the defined static policies. For device SGT, configure the following commands in global configuration mode:

- cts role-based permissions from <sgt\_num> to unknown
- cts role-based permissions from unknown to <sgt\_num>

# **How to Configure SGACL Policies**

The following sections provide information on various SGACL policy configurations.

# **SGACL Policy Configuration Process**

Follow these steps to configure and enable Cisco TrustSec Security Group ACL (SGACL) policies:

1. Configuration of SGACL policies should be done primarily through the Policy Management function of the Cisco Secure Access Control Server (ACS) or the Cisco Identity Services Engine (ISE).

If you are not using AAA on a Cisco Secure ACS or a Cisco ISE to download the SGACL policy configuration, you can manually configure the SGACL mapping and policies.

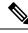

Note

An SGACL policy downloaded dynamically from the Cisco Secure ACS or a Cisco ISE will override any conflicting locally-defined policy.

- 2. To enable SGACL policy enforcement on egress traffic on routed ports, enable SGACL policy enforcement globally as described in the Enabling SGACL Policy Enforcement Globally section.
- **3.** To enable SGACL policy enforcement on switched traffic within a VLAN, or on traffic that is forwarded to an SVI associated with a VLAN, enable SGACL policy enforcement for specific VLANs as described in the Enabling SGACL Policy Enforcement on VLANs section.

## **Enabling SGACL Policy Enforcement Globally**

You must enable SGACL policy enforcement globally for Cisco TrustSec-enabled routed interfaces.

To enable SGACL policy enforcement on routed interfaces, perform this task:

#### **SUMMARY STEPS**

- 1. enable
- **2**. configure terminal
- **3**. cts role-based enforcement
- 4. end

|        | Command or Action  | Purpose                           |
|--------|--------------------|-----------------------------------|
| Step 1 | enable             | Enables privileged EXEC mode.     |
|        | Example:           | Enter your password if prompted.  |
|        | Device# enable     |                                   |
| Step 2 | configure terminal | Enters global configuration mode. |
|        | Example:           |                                   |

|        | Command or Action                          | Purpose                                                   |
|--------|--------------------------------------------|-----------------------------------------------------------|
|        | Device# configure terminal                 |                                                           |
| -      | cts role-based enforcement                 | Enables Cisco TrustSec SGACL policy enforcement on        |
|        | routed interfaces.                         |                                                           |
|        | Device(config)# cts role-based enforcement |                                                           |
| Step 4 | end                                        | Exits global configuration mode and returns to privileged |
|        | Example:                                   | EXEC mode.                                                |
|        | Device(config)# <b>end</b>                 |                                                           |

## **Enabling SGACL Policy Enforcement Per Interface**

You must first enable SGACL policy enforcement globally for Cisco TrustSec-enabled routed interfaces. This feature is not supported on Port Channel interfaces.

To enable SGACL policy enforcement on Layer 3 interfaces, perform this task:

#### **SUMMARY STEPS**

- 1. enable
- 2. configure terminal
- **3.** interface *type slot/port*
- 4. cts role-based enforcement
- 5. end
- 6. show cts interface

|        | Command or Action                                        | Purpose                                                          |
|--------|----------------------------------------------------------|------------------------------------------------------------------|
| Step 1 | enable                                                   | Enables privileged EXEC mode.                                    |
|        | Example:                                                 | Enter your password if prompted.                                 |
|        | Device# enable                                           |                                                                  |
| Step 2 | configure terminal                                       | Enters global configuration mode.                                |
|        | Example:                                                 |                                                                  |
|        | Device# configure terminal                               |                                                                  |
| Step 3 | interface type slot/port                                 | Configures an interface and enters interface configuration mode. |
|        | Example:                                                 |                                                                  |
|        | <pre>Device(config)# interface gigabitethernet 6/2</pre> |                                                                  |
| Step 4 | cts role-based enforcement                               | Enables Cisco TrustSec SGACL policy enforcement on               |
|        | Example:                                                 | routed interfaces.                                               |
|        | Device(config-if) # cts role-based enforcement           |                                                                  |

| Command or Action             | Purpose                                                                       |
|-------------------------------|-------------------------------------------------------------------------------|
| end                           | Exits interface configuration mode and returns to privileged                  |
| Example:                      | EXEC mode.                                                                    |
| Device(config-if)# <b>end</b> |                                                                               |
| show cts interface            | (Optional) Displays Cisco TrustSec states and statistics per                  |
| Example:                      | interface.                                                                    |
| Device# show cts interface    |                                                                               |
|                               | end<br>Example:<br>Device (config-if) # end<br>show cts interface<br>Example: |

## **Enabling SGACL Policy Enforcement on VLANs**

You must enable SGACL policy enforcement on specific VLANs to apply access control to switched traffic within a VLAN, or to traffic that is forwarded to an SVI associated with a VLAN.

To enable SGACL policy enforcement on a VLAN or a VLAN list, perform this task:

#### **SUMMARY STEPS**

- 1. enable
- 2. configure terminal
- 3. cts role-based enforcement vlan-list vlan-list
- 4. end

| Command or Action                                                | Purpose                                                                                                    |
|------------------------------------------------------------------|----------------------------------------------------------------------------------------------------|
| enable                                                           | Enables privileged EXEC mode.                                                                                                    |
| Example:                                                         | Enter your password if prompted.                                                                                                    |
| Device# <b>enable</b>                                            |                                                                                                    |
| configure terminal                                               | Enters global configuration mode.                                                                                                    |
| Example:                                                         |                                                                                                    |
| Device# configure terminal                                       |                                                                                                    |
| cts role-based enforcement vlan-list vlan-list                   | Enables Cisco TrustSec SGACL policy enforcement on the                                                                                                    |
| Example:                                                         | VLAN or VLAN list.                                                                                                    |
| Device(config)# cts role-based enforcement<br>vlan-list 31-35,41 |                                                                                                    |
| end                                                              | Exits global configuration mode and returns to privileged                                                                                                    |
| Example:                                                         | EXEC mode.                                                                                                    |
| Device(config) # end                                             |                                                                                                    |
|                                                                  | enable         Example:         Device# enable         configure terminal         Example:         Device# configure terminal         cts role-based enforcement vlan-list vlan-list         Example:         Device(config)# cts role-based enforcement vlan-list 31-35,41         end         Example: |

## **Configuring SGACL Monitor Mode**

Before configuring SGACL monitor mode, ensure the following:

- Cisco TrustSec is enabled
- Counters are enabled

#### **SUMMARY STEPS**

- 1. enable
- **2**. configure terminal
- 3. cts role-based monitor all
- **4**. **cts role-based monitor permissions from** {*sgt\_num*} **to** {*dgt\_num*} [**ipv4** | **ipv6**]
- 5. end
- **6.** show cts role-based permissions from {*sgt\_num*} to {*dgt\_num*} [ipv4 | ipv6] [details]
- 7. show cts role-based counters [ipv4 | ipv6]

|        | Command or Action                                                   | Purpose                                                                                           |
|--------|---------------------------------------------------------------------|---------------------------------------------------------------------------------------------------|
| Step 1 | enable                                                              | Enables privileged EXEC mode.                                                                     |
|        | Example:                                                            | Enter your password if prompted.                                                                  |
|        | Device# <b>enable</b>                                               |                                                                                                   |
| Step 2 | configure terminal                                                  | Enters global configuration mode.                                                                 |
|        | Example:                                                            |                                                                                                   |
|        | Device# configure terminal                                          |                                                                                                   |
| Step 3 | cts role-based monitor all                                          | Enables the global monitor mode.                                                                  |
|        | Example:                                                            |                                                                                                   |
|        | Device(config) # cts role-based monitor all                         |                                                                                                   |
| Step 4 | cts role-based monitor permissions from {sgt_num} to                | Enables monitor mode for IPv4/IPv6 Role Based Access                                              |
|        | { <i>dgt_num</i> } [ <b>ipv4</b>   <b>ipv6</b> ]                    | Control List (RBACL) (Security Group Tag (SGT)-                                                   |
|        | Example:                                                            | Destination Group Tag (DGT) pair).                                                                |
|        | Device(config)# cts role-based permissions from 2<br>to 3 ipv4      |                                                                                                   |
| Step 5 | end                                                                 | Exits global configuration mode and returns to privileged                                         |
|        | Example:                                                            | EXEC mode.                                                                                        |
|        | Device(config)# <b>end</b>                                          |                                                                                                   |
| Step 6 | show cts role-based permissions from {sgt_num} to                   | (Optional) Displays the SGACL policies and details about                                          |
|        | $\{dgt\_num\}$ [ipv4   ipv6] [details]                              | the monitor mode feature for each pair. The command                                               |
|        | Example:                                                            | output displays monitored if per cell monitor mode is<br>enabled for the <sgt-dgt> pair</sgt-dgt> |
|        | Device# show cts role-based permissions from 2 to<br>3 ipv4 details |                                                                                                   |

|        | Command or Action                          | Purpose                                                  |
|--------|--------------------------------------------|----------------------------------------------------------|
| Step 7 | show cts role-based counters [ipv4   ipv6] | (Optional) Displays all SGACL enforcement statistics for |
|        | Example:                                   | IPv4 and IPv6 events.                                    |
|        | Device# show cts role-based counters ipv4  |                                                          |

## **Manually Configuring SGACL Policies**

A role-based access control list bound to a range of SGTs and DGTs forms an SGACL, a Cisco TrustSec policy enforced on egress traffic. Configuration of SGACL policies are best done through the policy management functions of the Cisco ISE or the Cisco Secure ACS. To manually (that is, locally) configure SGACL policies, configure a role-based ACL and bind the role-based ACL to a range of SGTs.

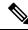

Note

An SGACL policy downloaded dynamically from the Cisco ISE or Cisco ACS overrides any conflicting manually configured policy.

## **Configuring and Applying IPv4 SGACL Policies**

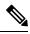

Note

When configuring SGACLs and Role-Based access control lists (RBACLs), the named access control lists (ACLs) must start with an alphabet.

#### SUMMARY STEPS

- 1. enable
- 2. configure terminal
- 3. ip access-list role-based rbacl-name
- **4.** {[ *sequence-number*] | **default** | **permit** | **deny** | **remark**}
- 5. exit
- **6.** cts role-based permissions {default | [from {*sgt\_num* | unknown} to {*dgt\_num* | unknown }] {*rbacls* | ipv4 *rbacls*}
- 7. end
- 8. show cts role-based permissions
- **9.** show ip access-lists {*rbacls* | ipv4 *rbacls*}

|        | Command or Action | Purpose                          |
|--------|-------------------|----------------------------------|
| Step 1 | enable            | Enables privileged EXEC mode.    |
|        | Example:          | Enter your password if prompted. |
|        | Device# enable    |                                  |

|        | Command or Action                                                                                                    | Purpose                                                                                                    |
|--------|----------------------------------------------------------------------------------------------------|----------------------------------------------------------------------------------------------------|
| Step 2 | configure terminal                                                                                                    | Enters global configuration mode.                                                                                                    |
|        | Example:                                                                                                    |                                                                                                    |
|        | Device# configure terminal                                                                                                    |                                                                                                    |
| Step 3 | ip access-list role-based rbacl-name                                                                                            | Creates a Role-based ACL and enters Role-based ACL                                                                                                    |
|        | Example:                                                                                                    | configuration mode.                                                                                                    |
|        | <pre>Device(config)# ip access-list role-based allow_webtraff</pre>                                                             |                                                                                                    |
| Step 4 | {[ sequence-number]   default   permit   deny   remark}                                                                         | Specifies the access control entries (ACEs) for the RBACL                                                                                                    |
|        | Example:<br>Device(config-rb-acl)# 10 permit tcp dst eq 80 dst<br>eq 20                                                         | You can use most of the commands and options allowed ir<br>extended named access list configuration mode, with the<br>source and destination fields omitted.    |
|        |                                                                                                    | Press Enter to complete an ACE and begin the next.                                                                                                    |
|        |                                                                                                    | The following ACE commands or keywords are not supported:                                                                                                    |
|        |                                                                                                    | • reflect                                                                                                    |
|        |                                                                                                    | • evaluate                                                                                                    |
|        |                                                                                                    | • time-range                                                                                                    |
| Step 5 | exit                                                                                                    | Exits role-based ACL configuration mode and returns to                                                                                                    |
|        | Example:                                                                                                    | global configuration mode.                                                                                                    |
|        | Device(config-rb-acl)# exit                                                                                                    |                                                                                                    |
| Step 6 | cts role-based permissions {default   [from {sgt_num           unknown} to {dgt_num   unknown }] {rbacls   ipv4         rbacls} | Binds SGTs and DGTs to the RBACL. The configuration<br>is analogous to populating the permission matrix configured<br>on the Cisco ISE or the Cisco Secure ACS. |
|        | Example:                                                                                                    | Default: Default permissions list                                                                                                    |
|        | Device (config) # cts role-based permissions from 55                                                                            | • <i>sgt_num</i> : 0 to 65,519. Source Group Tag.                                                                                                    |
|        | to 66 allow_webtraff                                                                                                    | • <i>dgt_num</i> : 0 to 65,519. Destination Group Tag                                                                                                    |
|        |                                                                                                    | • unknown: SGACL applies to packets where the security group (source or destination) cannot be determined.                                                      |
|        |                                                                                                    | • ipv4: Indicates the following RBACL is IPv4.                                                                                                    |
|        |                                                                                                    | • <i>rbacls</i> : Name of RBACLs                                                                                                    |
| Step 7 | end                                                                                                    | Exits global configuration mode and returns to privileged EXEC mode.                                                                                            |
|        | Example:                                                                                                    |                                                                                                    |
|        | Device(config)# end                                                                                                    |                                                                                                    |

|        | Command or Action                           | Purpose                                                 |
|--------|---------------------------------------------|---------------------------------------------------------|
| Step 8 | show cts role-based permissions             | (Optional) Displays permission to RBACL configurations. |
|        | Example:                                    |                                                         |
|        | Device# show cts role-based permissions     |                                                         |
| Step 9 | show ip access-lists {rbacls   ipv4 rbacls} | (Optional) Displays ACEs of all RBACLs or a specified   |
|        | Example:                                    | RBACL.                                                  |
|        | Device# show ip access-lists allow_webtraff |                                                         |

## **Configuring IPv6 SGACL Policies**

To manually configure IPv6 SGACL policies, perform this task:

#### **SUMMARY STEPS**

- 1. enable
- 2. configure terminal
- 3. ipv6 access-list role-based sgacl-name
- **4.** {permit | deny } protocol [dest-option | dest-option-type {doh-number | doh-type}] [dscp cp-value] [flow-label fl-value] [mobility | mobility-type {mh-number | mh-type}] [routing | routing-type routing-number] [fragments] [log | log-input] [sequence seqno]
- 5. end

|                                     | Command or Action                                                                                                    | Purpose                                                                                                    |
|-------------------------------------|----------------------------------------------------------------------------------------------------|----------------------------------------------------------------------------------------------------|
| Step 1                              | enable                                                                                                    | Enables privileged EXEC mode.                                                                                                    |
|                                     | Example:                                                                                                    | Enter your password if prompted.                                                                                                    |
|                                     | Device# enable                                                                                                    |                                                                                                    |
| Step 2                              | configure terminal                                                                                                    | Enters global configuration mode.                                                                                                    |
|                                     | Example:                                                                                                    |                                                                                                    |
|                                     | Device# configure terminal                                                                                                    |                                                                                                    |
| Step 3                              | ipv6 access-list role-based sgacl-name                                                                                                    | Creates a named IPv6 SGACL and enters IPv6 role-based                                                                                                    |
|                                     | Example:                                                                                                    | ACL configuration mode.                                                                                                    |
|                                     | <pre>Device(config)# ipv6 access-list role-based sgaclname</pre>                                                                                                    |                                                                                                    |
| Step 4                              | {permit   deny } protocol [dest-option   dest-option-type                                                                                                    | Specifies the access control entries (ACEs) for the RBACL.                                                                                                   |
| <i>fl-value</i> ][ <b>routing</b> ] | <pre>{doh-number   doh-type}] [dscp cp-value] [flow-label fl-value] [mobility   mobility-type {mh-number   mh-type}] [routing   routing-type routing-number] [fragments] [log   log-input] [sequence seqno]</pre> | You can use most of the commands and options allowed in<br>extended named access list configuration mode, with the<br>source and destination fields omitted. |
|                                     | Example:                                                                                                    | The following ACE commands or keywords are not supported:                                                                                                    |

| -      | Command or Action                                             | Purpose                                                           |
|--------|---------------------------------------------------------------|-------------------------------------------------------------------|
|        | Device(config-ipv6rb-acl)# permit 33 dest-option<br>dscp af11 | <ul> <li>reflect</li> <li>evaluate</li> <li>time-range</li> </ul> |
| Step 5 | end                                                           | Exits IPv6 role-based ACL configuration mode and returns          |
|        | Example:                                                      | to privileged EXEC mode.                                          |
|        | <pre>Device(config-ipv6rb-acl)# end</pre>                     |                                                                   |

# **Manually Applying SGACL Policies**

To manually apply SGACL policies, perform this task:

#### SUMMARY STEPS

- 1. enable
- 2. configure terminal
- 3. cts role-based permissions default [ipv4 | ipv6] sgacl-name1 [sgacl-name2 [sgacl-name3 ...]]]
- **4.** cts role-based permissions from {source-sgt | unknown} to {dest-sgt | unknown} [ipv4 | ipv6] sgacl-name1 [sgacl-name2 [sgacl-name3 ...]]]
- 5. end

|        | Command or Action                                                                                                    | Purpose                                                                                                    |
|--------|----------------------------------------------------------------------------------------------------|----------------------------------------------------------------------------------------------------|
| Step 1 | enable                                                                                                    | Enables privileged EXEC mode.                                                                                                    |
|        | Example:                                                                                                    | Enter your password if prompted.                                                                                                    |
|        | Device# enable                                                                                                    |                                                                                                    |
| Step 2 | configure terminal                                                                                                    | Enters global configuration mode.                                                                                                    |
|        | Example:                                                                                                    |                                                                                                    |
|        | Device# configure terminal                                                                                                    |                                                                                                    |
| Step 3 | cts role-based permissions default [ipv4   ipv6]<br>sgacl-name1 [sgacl-name2 [sgacl-name3]]]                                                                     | Specifies the default SGACLs. The default policies are<br>applied when no explicit policy exists between the source<br>and destination security groups.                                                               |
|        | Example:<br>Device(config)# cts role-based permissions default<br>MYDEFAULTSGACL                                                                                 |                                                                                                    |
| Step 4 | cts role-based permissions from {source-sgt   unknown}       to {dest-sgt   unknown} [ipv4   ipv6] sgacl-name1       [sgacl-name2 [sgacl-name3]]]       Example: | Specifies the SGACLs to be applied for a source secur<br>group (SGT) and destination security group (DGT). Val<br>for source-sgt and dest-sgt range from 1 to 65533. By<br>default, SGACLs are considered to be IPv4. |
|        | Device(config)# cts role-based permissions from 3<br>to 5 SRB3 SRB5                                                                                              | • <b>from</b> : Specifies the source SGT.                                                                                                    |

|        | Command or Action                      | Purpose                                                                                                    |
|--------|----------------------------------------|----------------------------------------------------------------------------------------------------|
|        |                                        | <ul> <li>to: Specifies the destination security group.</li> <li>unknown: SGACL applies to packets where the security group (source or destination) cannot be determined.</li> <li>Note An SGACL policy downloaded dynamically from the ACS will override any conflicting manual policy.</li> </ul> |
| Step 5 | end<br>Example:<br>Device(config)# end | Exits global configuration mode and returns to privileged EXEC mode.                                                                                                    |

## **Displaying SGACL Policies**

After configuring the Cisco TrustSec device credentials and AAA, you can verify the Cisco TrustSec SGACL policies downloaded from the authentication server or configured manually. Cisco TrustSec downloads the SGACL policies when it learns of a new SGT through authentication and authorization on an interface, from SXP, or from manual IP address to SGT mapping.

Using the keywords, you can display all or part of the permissions matrix:

- If the **from** keyword is omitted, a column from the permissions matrix is displayed.
- If the to keyword is omitted, a row from the permissions matrix is displayed.
- If the from and to keywords are omitted, the entire permissions matrix is displayed.
- If the **from** and **to** keywords are specified, a single cell from the permissions matrix is displayed and the **details** keyword is available. When **details** is entered, the ACEs of the SGACL of the single cell are displayed.

To display the contents of the SGACL policies permissions matrix, perform this task:

#### **SUMMARY STEPS**

- 1. enable
- 2. show cts role-based permissions default [ipv4 | ipv6 | details]
- **3.** show cts role-based permissions from {source-sgt | unknown} to {dest-sgt | unknown}] [ipv4 | ipv6 | details]
- 4. exit

|        | Command or Action | Purpose                          |
|--------|-------------------|----------------------------------|
| Step 1 | enable            | Enables privileged EXEC mode.    |
|        | Example:          | Enter your password if prompted. |
|        | Device> enable    |                                  |

|        | Command or Action                                                                                                    | Purpose                                                                                                    |
|--------|----------------------------------------------------------------------------------------------------|----------------------------------------------------------------------------------------------------|
| Step 2 | show cts role-based permissions default [ipv4   ipv6   details]                                                                                                    | Displays the list of SGACL of the default policy.                                                                                                    |
|        | Example:                                                                                                    |                                                                                                    |
|        | Device# show cts role-based permissions default<br>MYDEFAULTSGACL                                                                                                    |                                                                                                    |
| Step 3 | <pre>show cts role-based permissions from {source-sgt   unknown} to {dest-sgt   unknown}][ipv4   ipv6   details] Example: Device# show cts role-based permissions from 3</pre> | <ul> <li>Specifies the SGACLs to be applied for a source security group (SGT) and destination security group (DGT). Values for source-sgt and dest-sgt range from 1 to 65533. By default, SGACLs are considered to be IPv4.</li> <li>from: Specifies the source SGT.</li> <li>to: Specifies the destination security group.</li> <li>unknown: SGACL applies to packets where the security group (source or destination) cannot be determined.</li> <li>Note An SGACL policy downloaded dynamically from the ACS will override any conflicting manual policy.</li> </ul> |
| Step 4 | exit                                                                                                    | Exits privileged EXEC mode.                                                                                                    |
|        | Example:                                                                                                    |                                                                                                    |
|        | Device# exit                                                                                                    |                                                                                                    |

# **Refreshing the Downloaded SGACL Policies**

#### **SUMMARY STEPS**

- 1. enable
- **2**. cts refresh policy {peer [*peer-id*] | sgt [*sgt\_number* | default | unknown]}
- 3. exit

|        | Command or Action                                                             | Purpose                                                                             |
|--------|-------------------------------------------------------------------------------|-------------------------------------------------------------------------------------|
| Step 1 | enable                                                                        | Enables privileged EXEC mode.                                                       |
|        | Example:                                                                      | Enter your password if prompted.                                                    |
|        | Device> enable                                                                |                                                                                     |
| Step 2 | cts refresh policy {peer [peer-id]   sgt [sgt_number  <br>default   unknown]} | Performs an immediate refresh of the SGACL policies from the authentication server. |
|        | Example:                                                                      |                                                                                     |

|        | Command or Action                            | Purpose                                                                                                    |
|--------|----------------------------------------------|----------------------------------------------------------------------------------------------------|
|        | Device# cts refresh policy peer my_cisco_ise | • If a <i>peer-id</i> is specified, only the policies related to the specified peer connection are refreshed. To refresh all peer policies, press Enter without specifying an ID.                                                                                                   |
|        |                                              | • If an SGT number is specified, only the policies related<br>to that SGT are refreshed. To refresh all security group<br>tag policies, press Enter without specifying an SGT<br>number. Select default to refresh the default policy.<br>Select unknown to refresh unknown policy. |
| Step 3 | exit                                         | Exits privileged EXEC mode.                                                                                                    |
|        | Example:                                     |                                                                                                    |
|        | Device# exit                                 |                                                                                                    |

# **Configuration Examples for SGACL Policies**

The following sections provide information on various SGACL policy configuration examples.

### Example: Enabling SGACL Policy Enforcement Globally

The following example shows how to enable SGACL policy enforcement globally:

```
Device> enable
Device# configure terminal
Device(config)# cts role-based enforcement
```

### Example: Enabling SGACL Policy Enforcement Per Interface

The following example shows how to enable SGACL policy enforcement per interface:

```
Device> enable
Device# configure terminal
Device(config)# interface gigabitethernet 1/0/2
Device(config-if)# cts role-based enforcement
Device(config-if)# end
```

### Example: Enabling SGACL Policy Enforcement on VLANs

The following example shows how to enable SGACL policy enforcement on VLANs:

```
Device> enable
Device# configure terminal
Device(config)# cts role-based enforcement vlan-list 31-35,41
Device(config)# exit
```

### Example: Configuring SGACL Monitor Mode

The following example shows how to configure SGACL monitor mode:

```
Device> enable
Device# configure terminal
Device(config) # cts role-based monitor enable
Device(config) # cts role-based permissions from 2 to 3 ipv4
Device# show cts role-based permissions from 2 to 3 ipv4
IPv4 Role-based permissions from group 2:sgt2 to group 3:sgt3 (monitored):
       denytcpudpicmp-10
       Deny IP-00
Device# show cts role-based permissions from 2 to 3 ipv4 details
IPv4 Role-based permissions from group 2:sgt2 to group 3:sgt3 (monitored):
       denytcpudpicmp-10
       Deny IP-00
Details:
Role-based IP access list denytcpudpicmp-10 (downloaded)
       10 deny tcp
       20 deny udp
       30 deny icmp
Role-based IP access list Permit IP-00 (downloaded)
       10 permit ip
Device# show cts role-based counters ipv4
Role-based IPv4 counters
From To SW-Denied HW-Denied SW-Permitt HW Permitt SW-Monitor HW-Monitor
         *
              0 0 8
                                        18962 0
                                                                      0
```

0

0

0

341057

### Example: Manually Configuring SGACL Policies

0

3

2

The following example shows how to manually configure SGACL policies:

0

```
Device> enable
Device# configure terminal
Device(config) # ip access role allow webtraff
Device (config-rb-acl) # 10 permit tcp dst eq 80
Device (config-rb-acl) # 20 permit tcp dst eq 443
Device(config-rb-acl)# 30 permit icmp
Device(config-rb-acl)# 40 deny ip
Device(config-rb-acl)# exit
Device (config) # cts role-based permissions from 55 to 66 allow_webtraff
Device# show ip access allow_webtraff
Role-based IP access list allow webtraff
    10 permit tcp dst eq www
    20 permit tcp dst eq 443
    30 permit icmp
    40 deny ip
Device# show cts role-based permissions from 2 to 5
Role-based permissions from group 2 to group 5:
```

srb2 srb5

### **Example: Manually Applying SGACLs**

The following example shows how to manually apply SGACL policies:

```
Device> enable
Device# configure terminal
Device(config)# cts role-based permissions default MYDEFAULTSGACL
Device(config)# cts role-based permissions from 3 to 5 SRB3 SRB5
Device(config)# exit
```

### **Example: Displaying SGACL Policies**

This example shows how to display the content of the SGACL policies permissions matrix for traffic sourced from security group 3:

```
Device> enable
Device# show cts role-based permissions from 3
Role-based permissions from group 3 to group 5:
SRB3
SRB5
Role-based permissions from group 3 to group 7:
SRB4
```

# **Feature History for Security Group ACL Policies**

This table provides release and related information for features explained in this module.

These features are available on all releases subsequent to the one they were introduced in, unless noted otherwise.

| Release                      | Feature                     | Feature Information                                                                                                    |
|------------------------------|-----------------------------|----------------------------------------------------------------------------------------------------|
| Cisco IOS XE Everest 16.5.1a | Security Group ACL Policies | Using SGACLs you can control the operations<br>that users can perform based on the security<br>group assignments of users and destination<br>resources.    |
|                              |                             | Support for this feature was introduced only<br>on the C9500-12Q, C9500-16X, C9500-24Q,<br>C9500-40X models of the Cisco Catalyst 9500<br>Series Switches. |
| Cisco IOS XE Fuji 16.8.1a    | Security Group ACL Policies | Support for this feature was introduced on the C9500-32C, C9500-32QC, C9500-48Y4C, and C9500-24Y4C models of the Cisco Catalyst 9500 Series Switches.      |

Use Cisco Feature Navigator to find information about platform and software image support. To access Cisco Feature Navigator, go to http://www.cisco.com/go/cfn.